# GRAFICKÉ ZOBRAZENÍ V R

- možnost vytvářet grafy na publikační úrovni
- jak 2D tak 3D zobrazení
- možnost zobrazení map (vrstevnic, map apod.)
- rozšiřující balíčky grafiky (př. grid, lattice, rgl, misc3D, scatterplot3d,…)
- Možnost uložené v různých formátech *png*, *jpg*, *tiff*, *pdf*…
- **High-level** tvorba jednoduchých grafů a snadno použitelná
- **Low-level** podrobnější nastavení např. os a jednotlivých prvků grafu, přesných rozměrů, vykreslování objektů do grafu atd.
- **Interaktivní grafika** dovoluje interaktivně přidávat data do grafu a zpětně informace extrahovat. Jedná se o specifické funkce které pracují s polohou kurzoru v grafu.

#### • **Základní typy grafů**

- 
- 
- 
- 
- 
- 

•  $p$ lot "obyčejný" graf

- barplot sloupcový graf
- boxplot **krabicový graf**
- pie koláčový graf
- histogram sloupcový graf četností
- $p_{\text{exp}}$  typ prostorového grafu povrchy

#### • **Speciální typy grafů (přehled):**

- pairs (skupiny XY grafů v jednom grafickém okně)
- stem (stonek s lístky)
- stars (hvězdový graf)
- dotchart (Clevelandův bodový graf)
- stripchart (pásový graf 1D)
- sunflowerplot (slunečninový grafbody se shodnými souřadnicemi se vykreslí jako lístky vycházející z bodu)
- spineplot (speciální sloupcový graf s rozestupy a densitami)
- mosaicplot (mozaikový graf)
- fourfoldplot (čtyřlístkový graf)
- filled.contour (barevné kontury)
- contour (kontury)
- coplot (speciální matice XY grafů)
- cdplot (graf s výplní pod osou)
- $\bullet$  bxp (jiný typ zadání boxplotu),
- assocplot (Cohen-Friendly graf)
- $\text{image}$  (speciální typ grafu podobný filled.contour)

**Literatura:** Drozd P. 2007. *Cvičení z biostatistiky. Základy práce se softwarem R.* Ostrava: Ostravská univerzita, Přírodovědecká fakulta.

 $\mathcal{L} = \{ \mathcal{L} \mid \mathcal{L} \mid \mathcal{L} \}$ 

## Použití základních typů grafů

#### • **Bodový graf (plot)**

- Zobrazení x na y, kde x je vysvětlující kategorická proměnná [zobrazí se na ose  $x$ ] a  $y$  je závislá proměnná [zobrazující se na ose y]. (zdroj)
- *Využití*: pro zobrazení závislosti na numerických vysvětlujících proměnných.
- **Sloupcový graf četností (histogram)**
	- Zobrazení distribuce dat v podobě sloupcového grafu sloupce mají stejnou šířku a jejich výška vyjadřuje četnost daného znaku.
	- *Využití*: zejména v případě kategorických dat (data máme v předem daných intervalech).

**Literatura:** Pekár S. – Brabec M. 2009. *Moderní analýza biologických dat.* Praha: Scientia. ISBN: 978-80- 86960-44-9

 $\mathcal{L} = \{ \mathcal{L} \mid \mathcal{L} \mid \mathcal{L} \}$ 

#### • **Krabicový graf (boxplot)**

- Vizualizace dat pomocí kvantilů. Úsečka uprostřed představuje medián, horní okraj boxu představuje 75% kvantil, dolní okraj boxu představuje 25% kvantil a hranice "vousků" pokrývají (za přibližné normality dat) jejich drtivou většinu.
- *Využití:* Zejména při popisných statistikách vyobrazení rozložení dat apod.

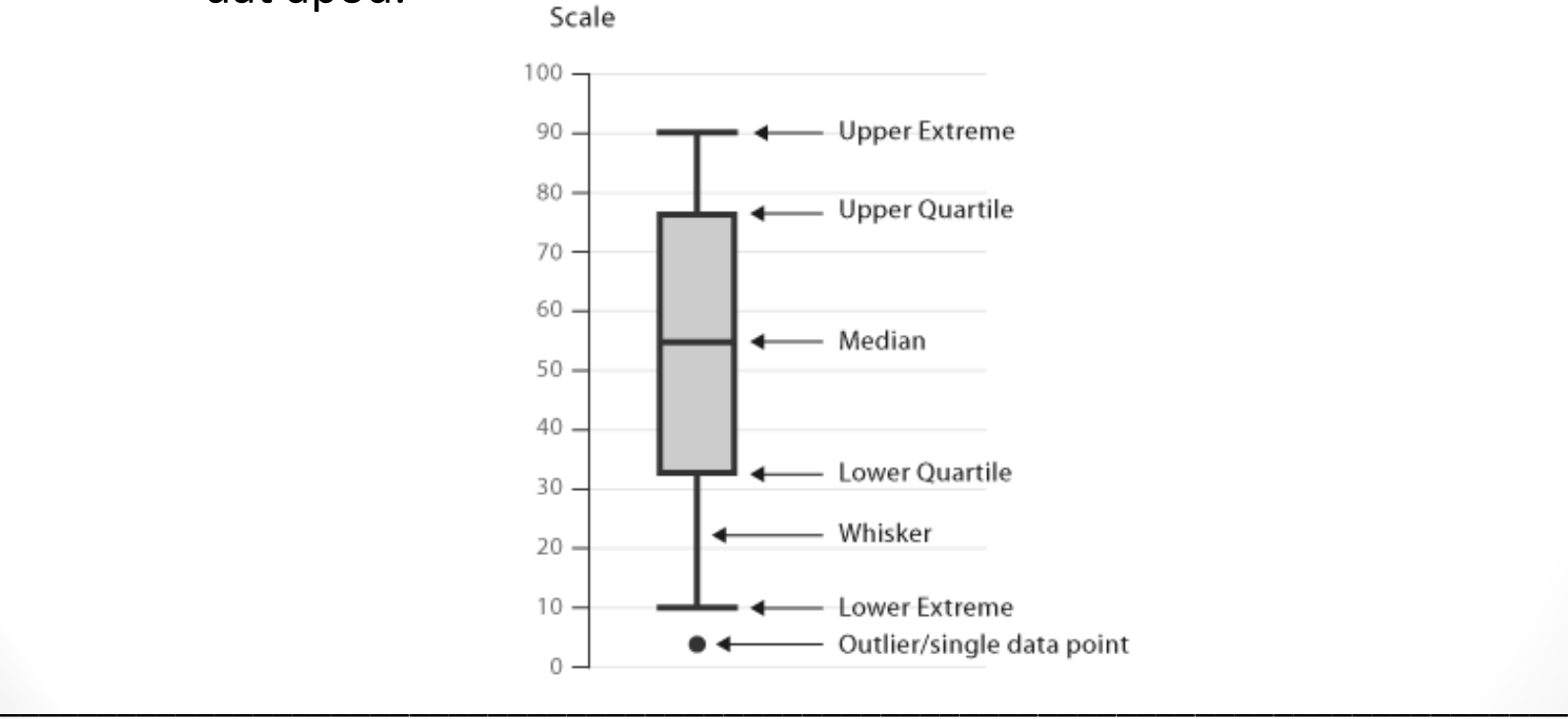

**Literatura:** Pekár S. – Brabec M. 2009. *Moderní analýza biologických dat.* Praha: Scientia. ISBN: 978-80- 86960-44-9

Obr. zdroj: [https://datavizcatalogue.com/methods/box\\_plot.html \[](https://datavizcatalogue.com/methods/box_plot.html [25)25. 3. 2018]

#### • **Prvky grafu vykreslitelné samostatně**

- axis (osy)
- grid (mřížka)
- legend (legenda)
- title (titulky a popisky)
- text (textová pole)
- points (body)
- lines (spojené čáry)
- segments (úsečky)
- abline (přímky)
- curve (křivky, matematické funkce)
- box (obrys kolem grafu)

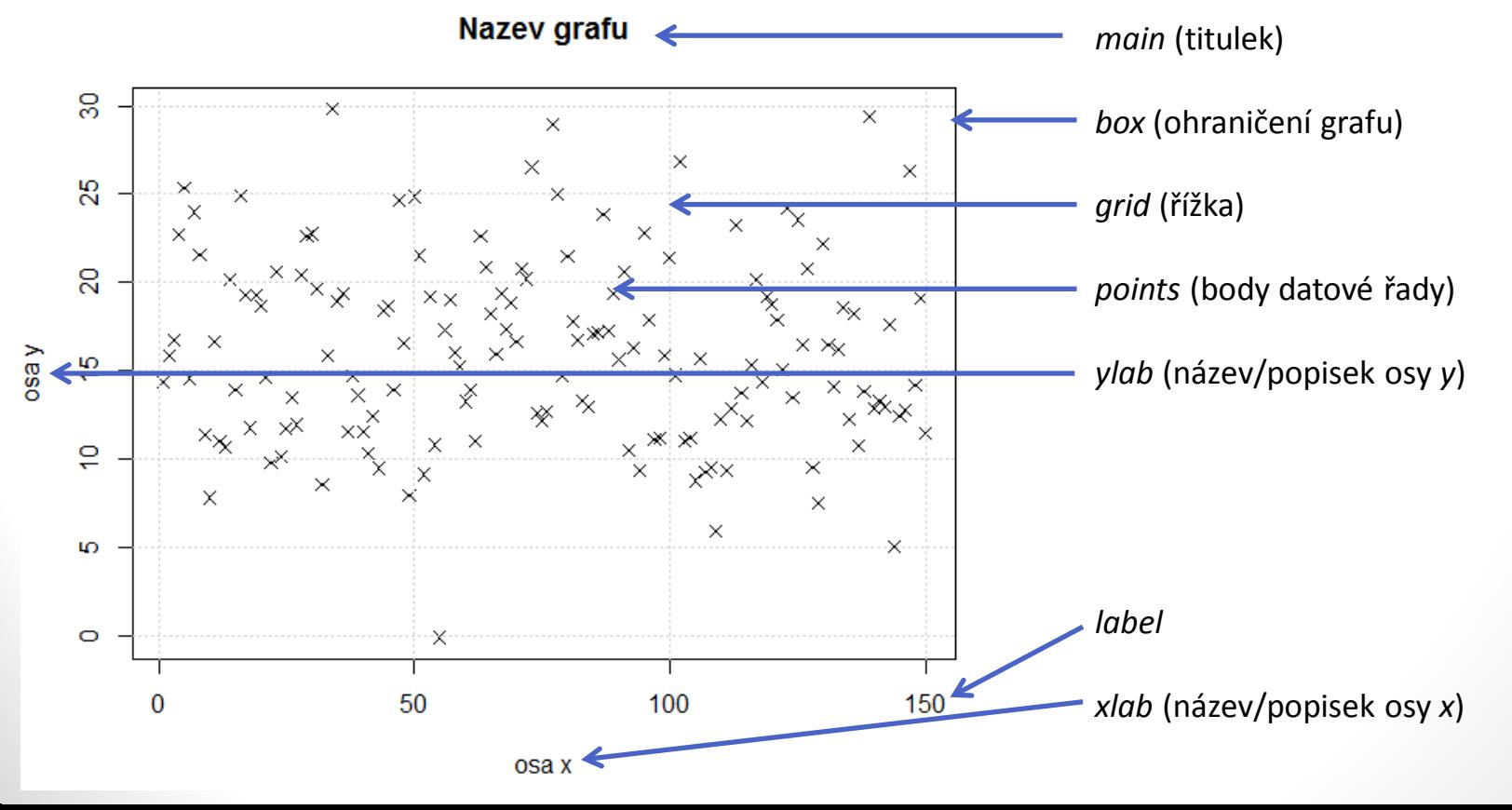

## Grafické parametry

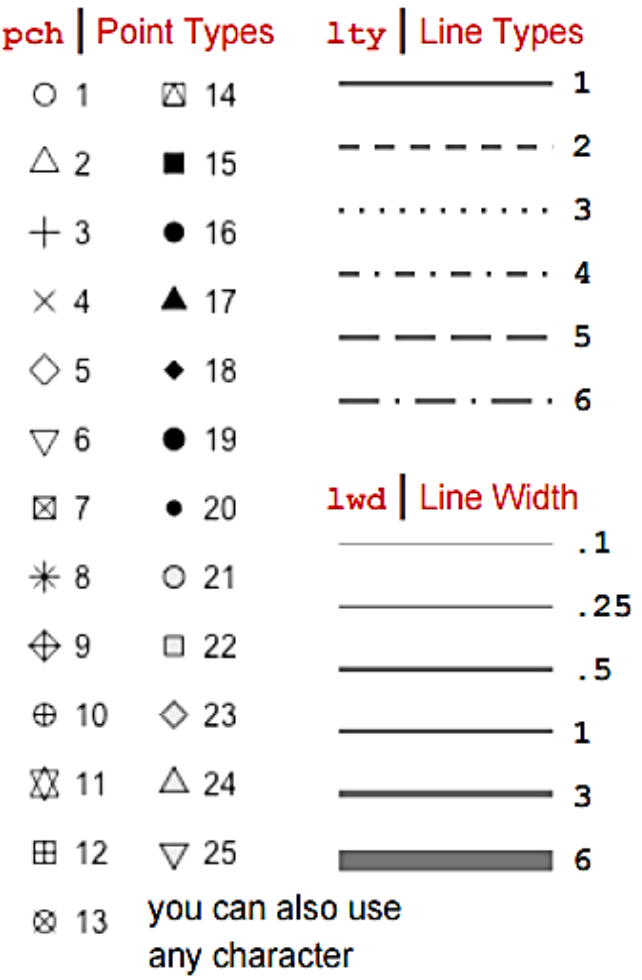

- $pch typ bodu$ 
	- je možné použít i jakýkoliv charakter (např.: "A")
- $l$ ty typ čáry
- $\text{1wd}-\text{t}$ loušťka čáry
- $col -$ barva
	- 0 až 8 základní barvy
	- "..." volba barvy názvem (viz RColors)
- cex relativní velikost znaků a bodů oproti standardním
- axes logická hodnota  $(T, F)$  zda se mají vykreslovat osy
- $\text{Las}$  styl popisek axis, hodnoty 0 až 3 (vertikální vs. horizontální)

*Source*: http://www.gastonsanchez.com/visually-enforced/images/blog/par\_cheatsheet.png

1

5.

## Nastavení základní grafiky

- windows (otevření a nastavení grafického okna)
- par (nastavení parametrů grafického výstupu)
- layout (nastaví rozdělení okna)
- rgb (namíchá barvu)
- colors (přednastavené barvy) př. rainbow
- Rstudio karta Plots
	- listování grafy
	- export grafů
		- Save as Image
		- Save as PDF
		- Copy to Clipboard

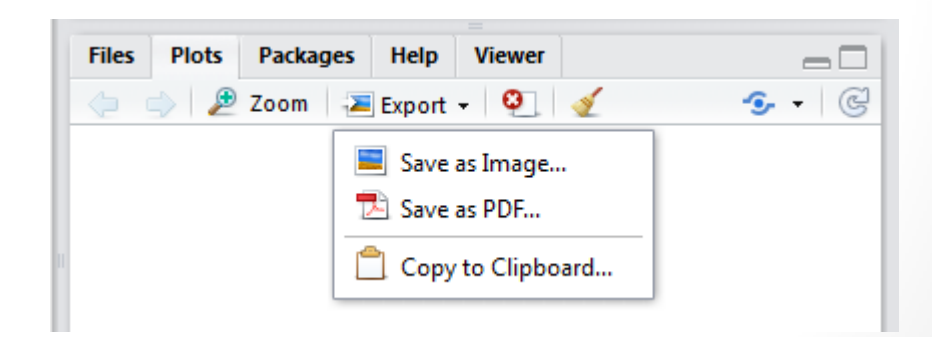

### plot

- plot(x,y=NULL,type="p",xlim=NULL,ylim=NULL,mai n=NULL,sub=NULL,xlab=NULL,ylab=NULL,axes=T,fra me.plot=axes,…)
- Příklad grafického zobrazení bodů (pch):
	- windows()
	- $plot(rep(0.5,26),pch=0:25)$
	- $plot(rep(0.5,26),pch=0:25,axes=F,ann=F,frame.plot=T)$
- dev. of  $f(t)$  zavře aktuální grafické okno ("vymaže" grafy na kartě plots) • graphics.off() – zavře všechna grafická okna ("vymaže" grafy na kartě plots)
- windows(10,5)
- par(mar =  $c(4, 4, 4, 4)$ , family = "serif")
- plot(rep(0.5,26), pch =  $0:25$ , cex = 3, xlab = "osa x", ylab = "osa y", main = "Název grafu")
- text(15, 0.6, labels = "Text, který chceme mít na souřadnicích  $x = 15$  a  $y = 0.6$ ", col = "tomato")
- abline(h =  $seq(0.3, 0.4, 0.01)$ ,  $col=1:8$ ,  $lty=1:5$ ,  $1wd=0.5:6$ **Název grafu**

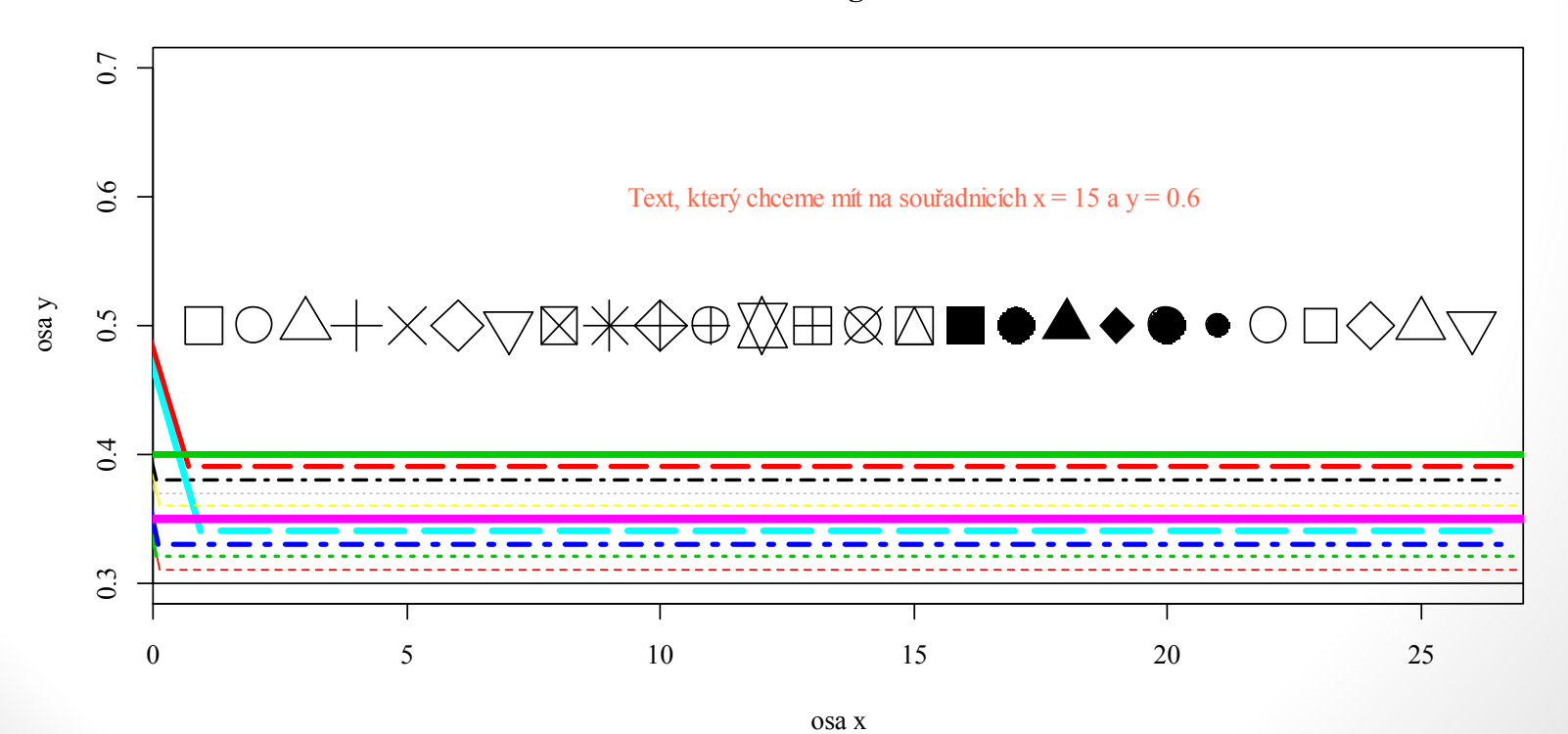

## Grafické palety

#### • Přehled barev Rcolor.pdf (IS) C  $\overline{\phantom{0}}$

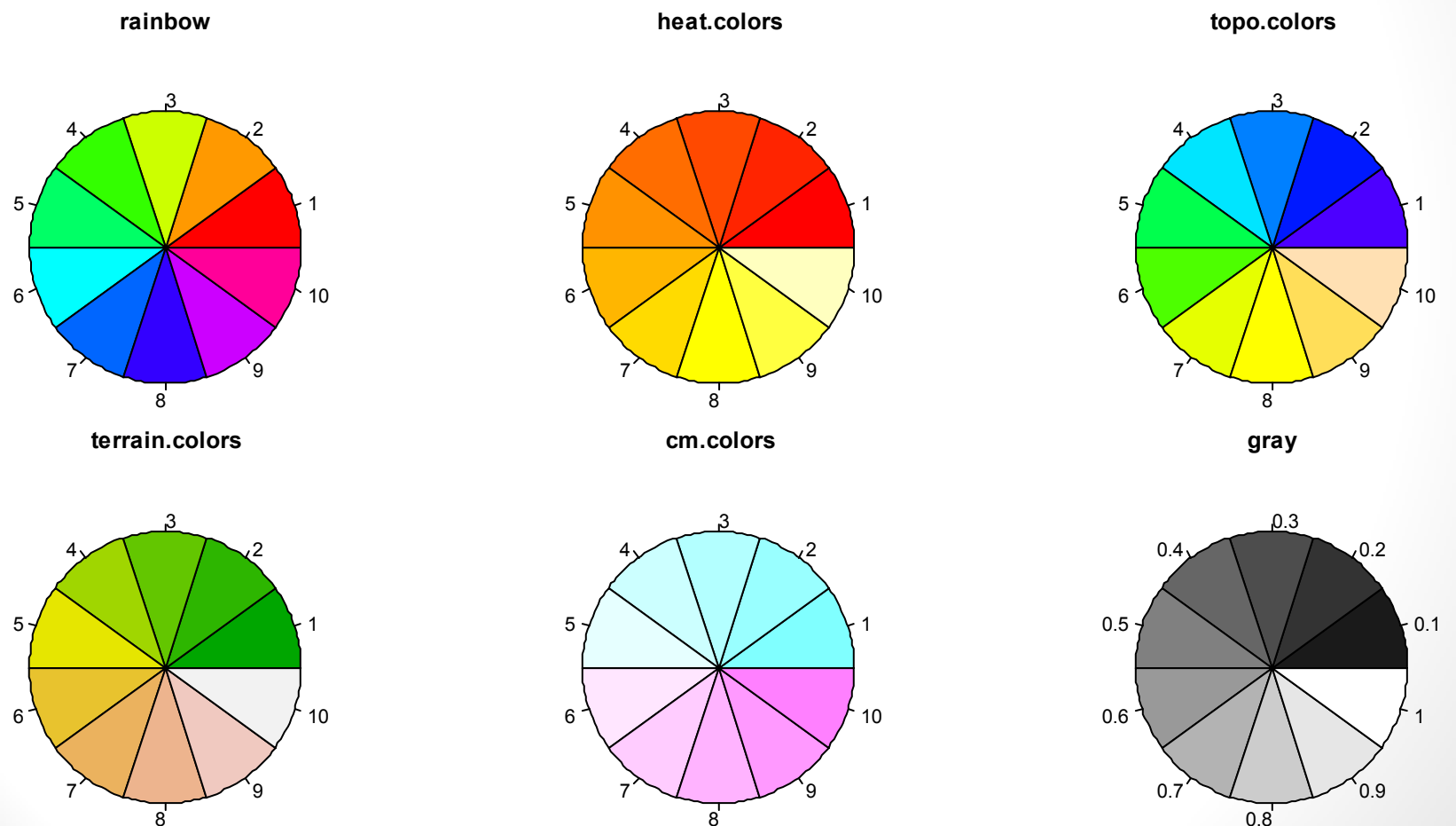

## $Typy$  barev – "web colors"

**RGB triplet** - **hexadecimal format** (*hex triplet*)

- R: název barvy (viz přehled)
- Hexadecimální kód
	- používán i např.: HTML, CSS,...
	- v podobě: #RRGGBB (*red green blue*)
	- white: #FFFFFFF
	- black:  $#000000$
- Příklad:
- dodgerblue
- #3498DB  $nebo$ #3498db
- rgb(red = 52, green = 152, blue = 219,  $maxColorValue = 255$

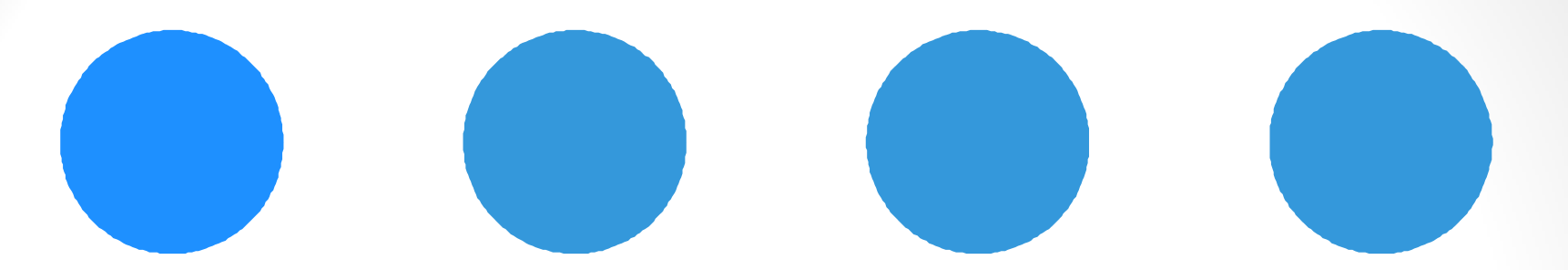

- Zadání barev vektorem
	- Př.1: c("#58d68d", "#138d75", "#4527a0")
	- Př.2: c("seagreen3", "#117a65", "#4527a0")
- Funkce  $rgb(69, 39, 160, maxColorValue = 255)$

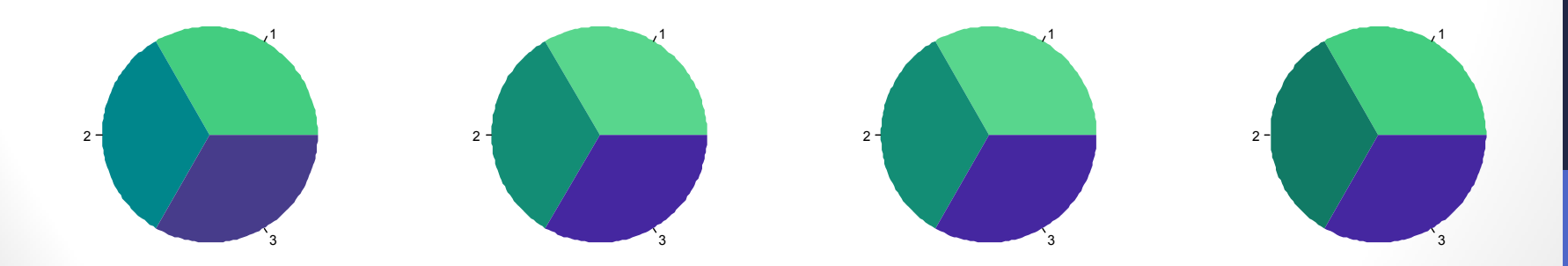

- A) Vytvořte do samostatného okna graf všech typů bodů ( $pch$ ) tak, aby nebyl zobrazen rámeček grafu, osy (ani popis os) a ani popis grafu – tzn. budou zobrazeny **pouze** body. Barvu bodů vytvořte pomocí implementovaného vektoru rainbow().
	- Graf uložte jako .pdf soubor.
- B) Zobrazte vlastní koláčový graf (obdobně jako na straně: *Grafické palety*) a to tak, že zvolíte vlastní barvy, vypnete rámeček (border) grafu a zvolíte vlastní název. Labels grafu, bude prvních 10 písmen z implementovaného vektoru LETTERS.
	- Graf uložte jako .jpg soubor.
- Do ISu (odevzdávárna 06\_DU) vložíte .R soubor s kódem (nebo .txt) a zároveň soubor .  $pdf$  a .  $jpq$  – vygenerované grafy. Všechny soubory pojmenujte jako:

DU\_06\_UCO\_Jmeno.R/.txt DU\_06\_UCO\_Jmeno.pdf DU\_06\_UCO\_Jmeno.jpg